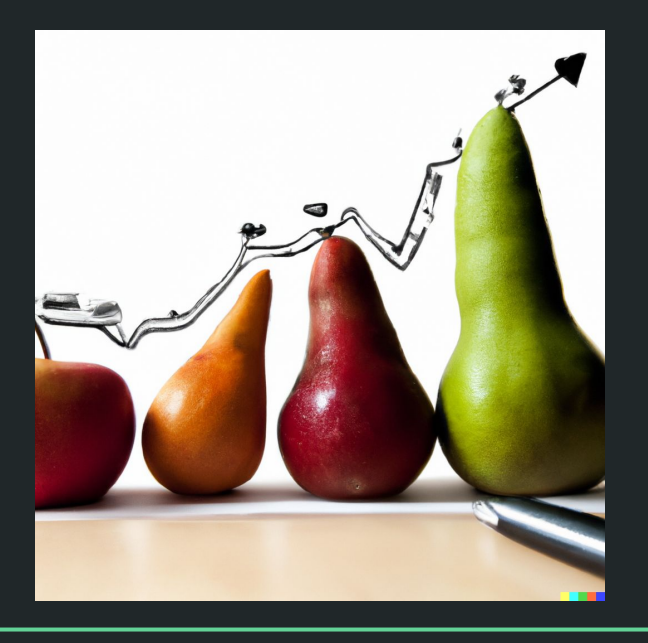

# Einführung in die Statistik Praktische Übung – Jürgen Hermes – IDH – SoSe 2023

#### Programm heute

- Daten mit R ausgeben
- Zusammenfassung der R-Einführung
- Besprechung der Hausaufgabe von letzter Woche
- Klärung von Fragen
- Bonus: Visualisierungen

## **R: Die Grundlagen**

Statistik mit R für die Linguistik • Uni Basel • Sascha Wolfer **3**

Diese und die folgenden Folien sind erstellt worden von Sascha Wolfer für seinen Kurs "Statistik mit R" an der Uni Basel. Ich nutze sie mit seiner freundlichen Genehmigung. DOI für die Materialien ist

[10.5281/zenodo.7431504](https://zenodo.org/record/7431504#.ZDUyydJBwUF)

#### Einlesen: Zusammenfassung

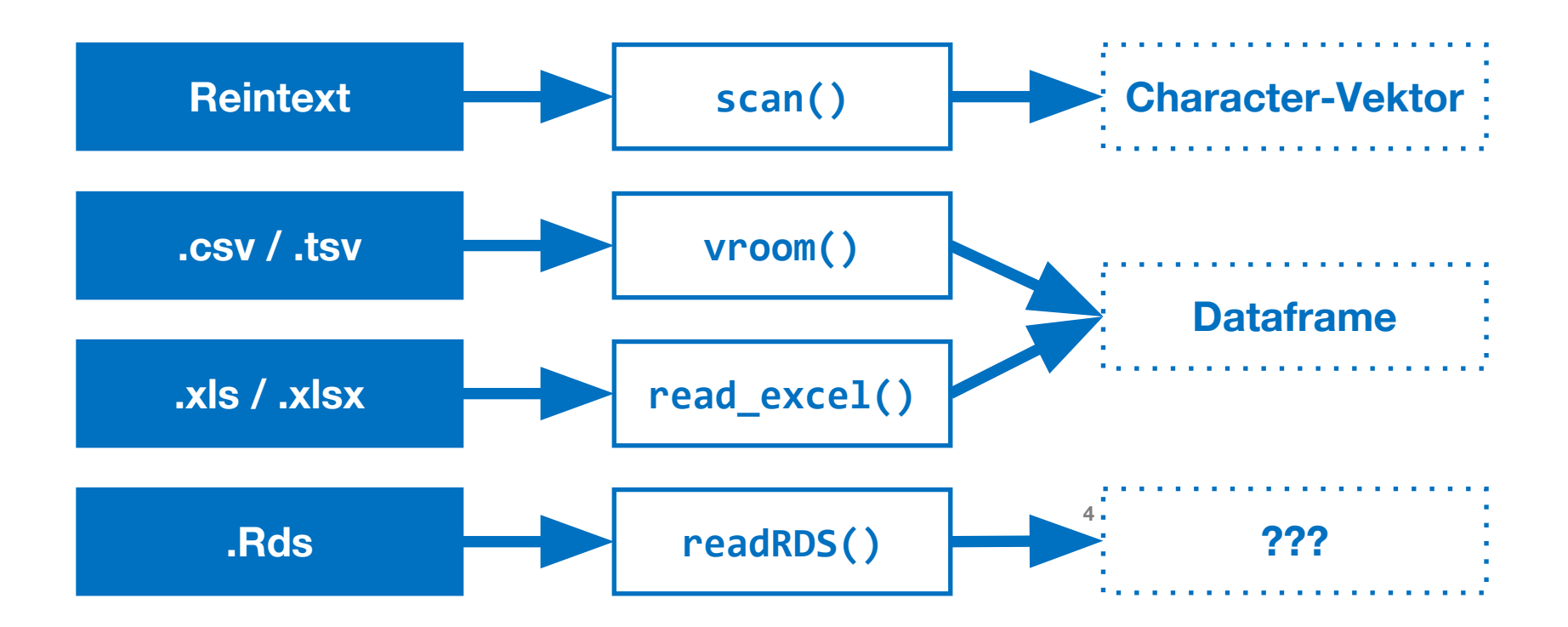

## **Daten ausgeben**

**Din** 

#### Daten ausgeben: Funktionen

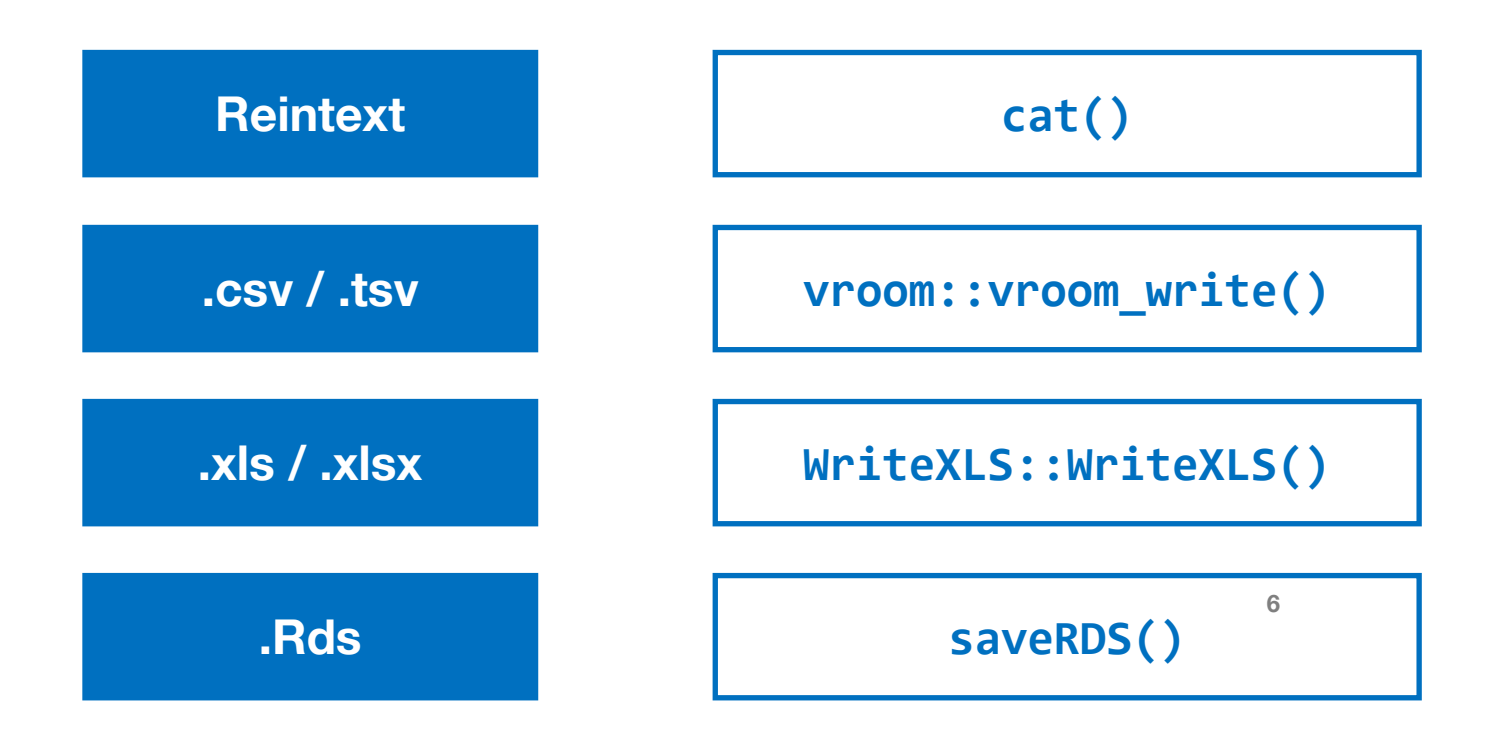

### Reinen Text ausgeben mit cat()

- Es kommt nicht sonderlich oft vor, dass Sie aus R laufenden Text ausgeben müssen.
- Wenn, dann am einfachsten mit cat(<Vektor>, <Datei>, sep = <Separator>)
- Ausgeben der Buchstaben a bis z in einzelnen Zeilen der Datei buchstaben.txt:

```
cat(leters, file = "buchstaben.txt", sep = "\n")
```
#### CSV-Dateien schreiben mit vroom\_write()

● vroom\_write() schreibt Dataframes in CSV-Dateien.

```
vroom_write(<Dataframe>, <Dateiname>, delim = 
<Separator>)
```
○ Weitere Argumente: ?vroom\_write

### R-Objekte schreiben mit saveRDS()

● Wenn Sie ein beliebiges R-Objekt in einer .Rds-Datei speichern möchten, benutzen Sie

saveRDS(<Variable>, <Datei>)

- Diese Dateien können nur von R wieder eingelesen werden.
	- Erinnerung: Einlesen mit readRDS()

**R-Einführung: Zusammenfassung**

#### Oberfläche

- Befehle sammeln im Script-Editor, **jetzt** mit # kommentieren und sich später freuen!
- Pakete installieren mit install.packages()
- Hilfe abrufen mit ?<Funktion> oder Hilfe durchsuchen mit ??<Suchterm>

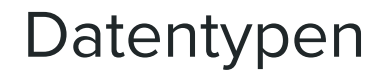

#### **Elementare Datentypen**

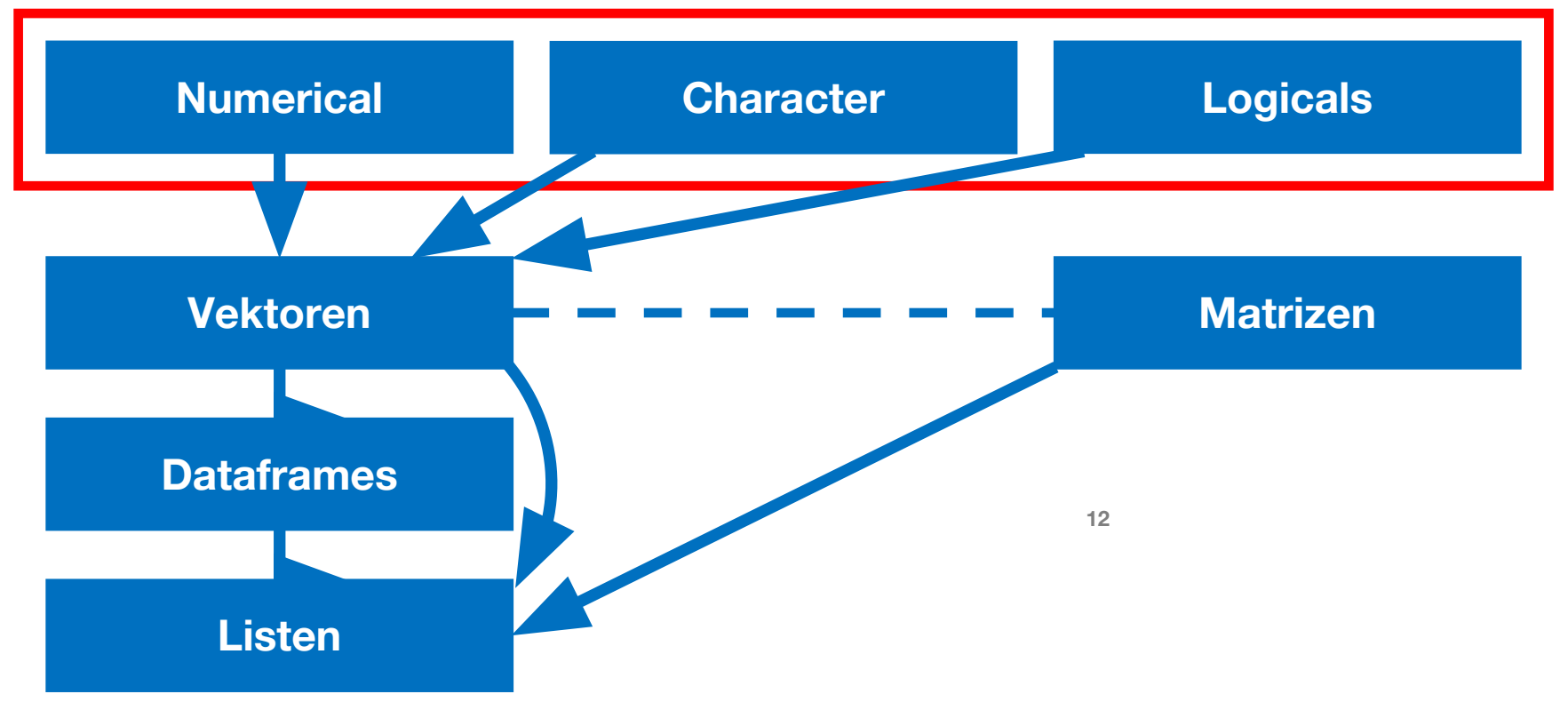

Statistik mit R für die Linguistik • Uni Basel • Sascha Wolfer

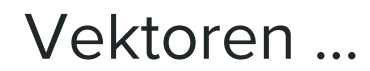

- … bestehen immer aus einem elementaren Datentyp.
- … werden automatisch **recyclet**.
- … können **Faktor**vektoren sein, um nominal-/ordinalskalierte Daten zu repräsentieren.

#### Indizierung

● Zugreifen auf/Selektieren von Elemente(n) in komplexen Datentypen.

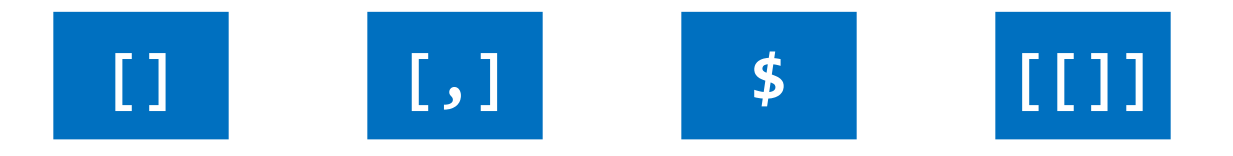

Wir können über Zahlen, Namen und Wahrheitswerte indizieren.

#### Funktionen

- Funktionen haben **Argumente**.
- Funktionen können **verschachtelt** werden.
- **● Prädikate** sind spezielle Funktionen, die immer einen Wahrheitswert zurückgeben.

#### Einlesen & Ausgeben

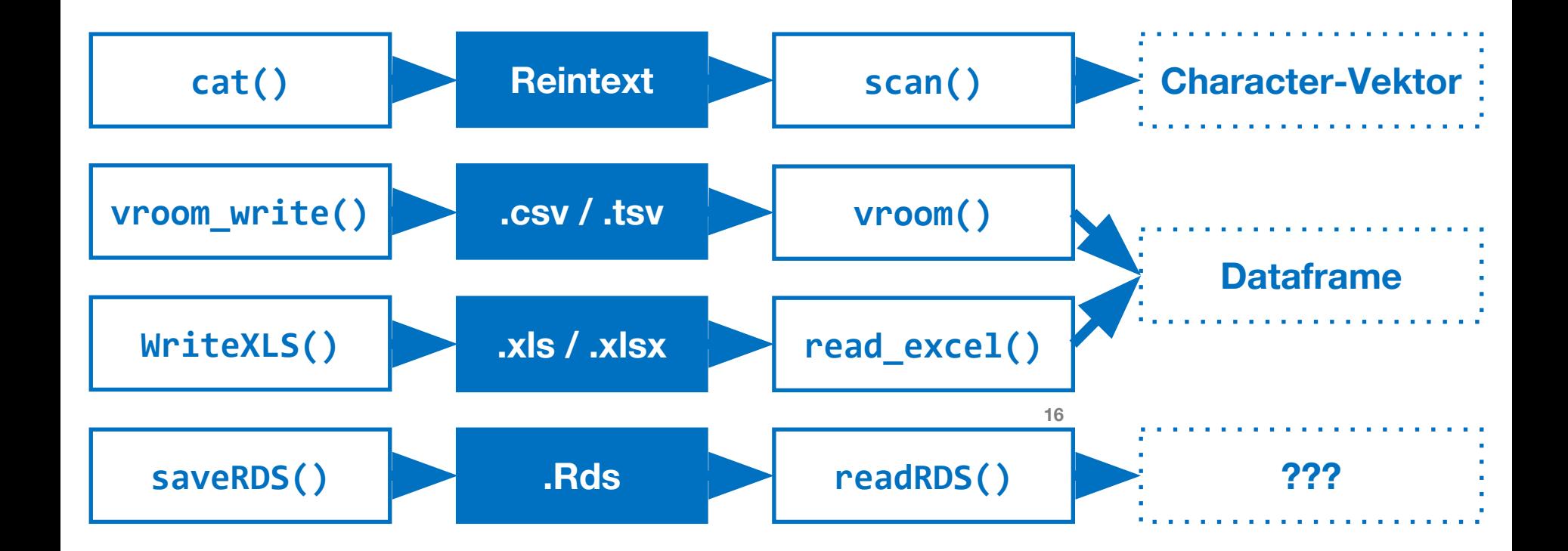

Statistik mit R für die Linguistik • Uni Basel • Sascha Wolfer

**If you're not failing 90% of the time, then you're probably not** working on sufficiently challenging problems. - Alan Kay

#### Besprechung Hausaufgabe von letzter Woche

- Abgabemodalitäten finden Sie auf ILIAS
- Ist relativ ähnlich der Übung P06F04 gestaltet
- Sie benötigen das gleiche Paket {openintro}.
- Speichern Sie den data.frame "fastfood" auf einer eigenen Variable.
- Geben Sie alle Produkte (Items) des Restaurants "Burger King" aus, die mehr als 1000 Kalorien enthalten.
- Geben Sie die Items mit den höchsten Werten für Vitamin C aus. Nutzen Sie dafür die Funktionen "order()" und "head()"
- Berechnen Sie für alle Items den Quotienten aus protein und calorien. Speichern Sie diese in einer Spalte \$protPerCal
- Ermitteln Sie für jedes Restaurant, wie viele Items es anbietet. Geben Sie für diese Werte einen Barplot aus. Nutzen Sie dafür die Funktionen table() und barplot()
- Speichern Sie ihr data.frame als R-Objekt und als tsv-Datei.

#### Visualisierungen

#### Barplots

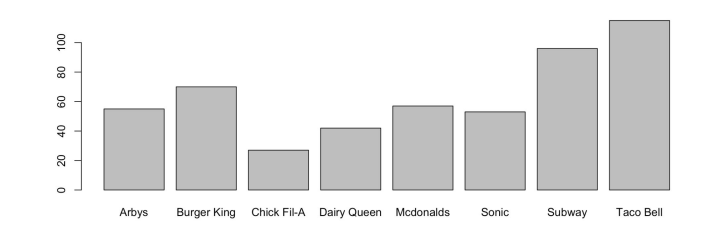

Linienplots

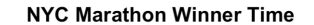

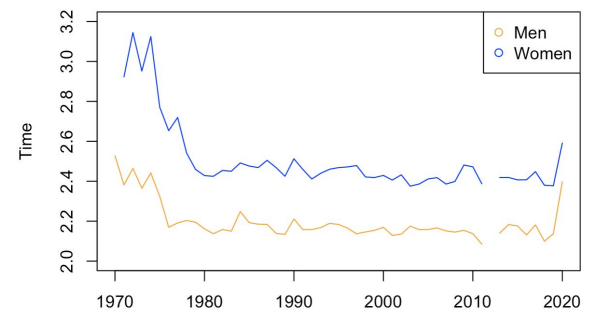

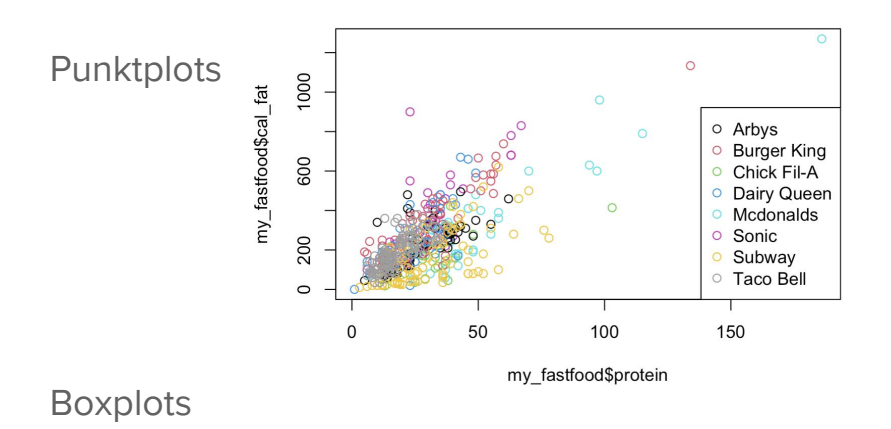

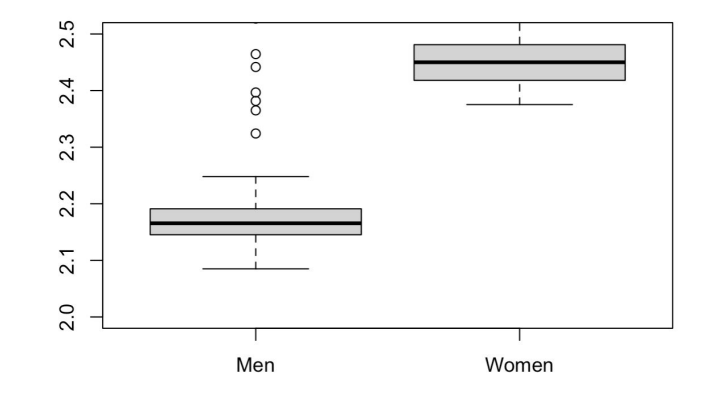

#### Visualisierung: Barplots

• barplot(height = cit\$einw/1000, names.arg = cit.name,

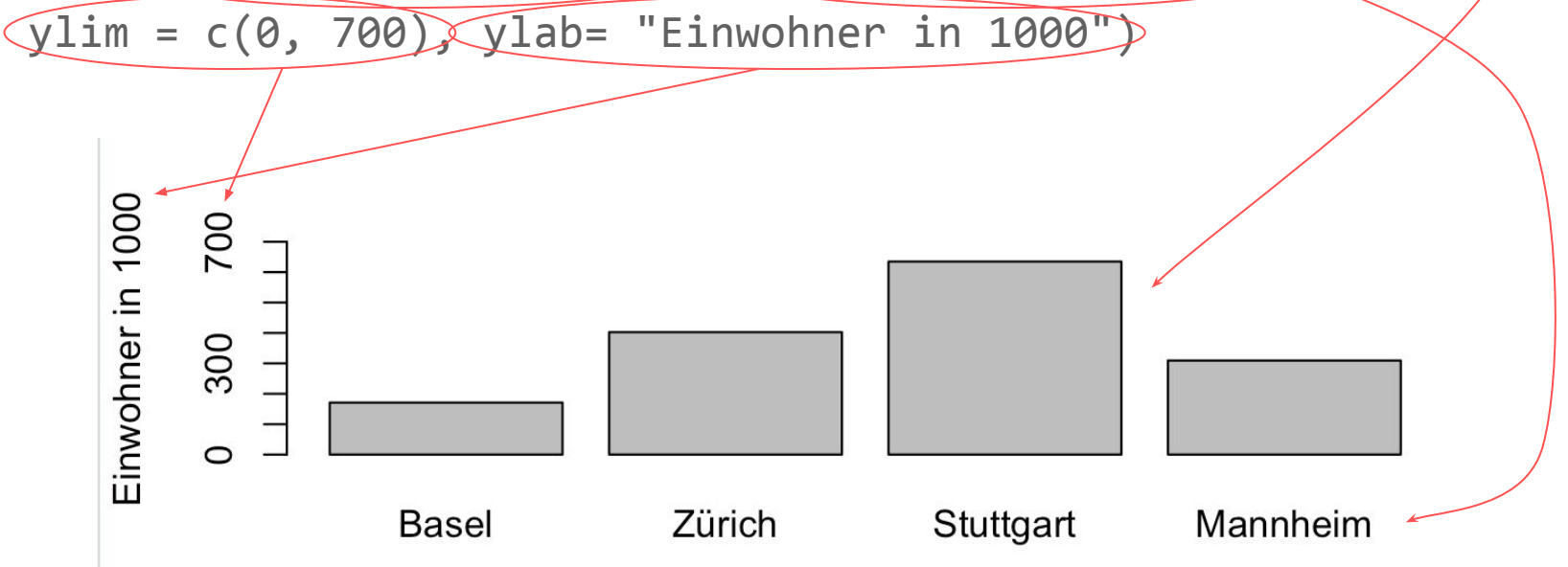

#### Visualisierung: Barplots

• barplot(height = cit\$einw/1000, names.arg = cit.name,

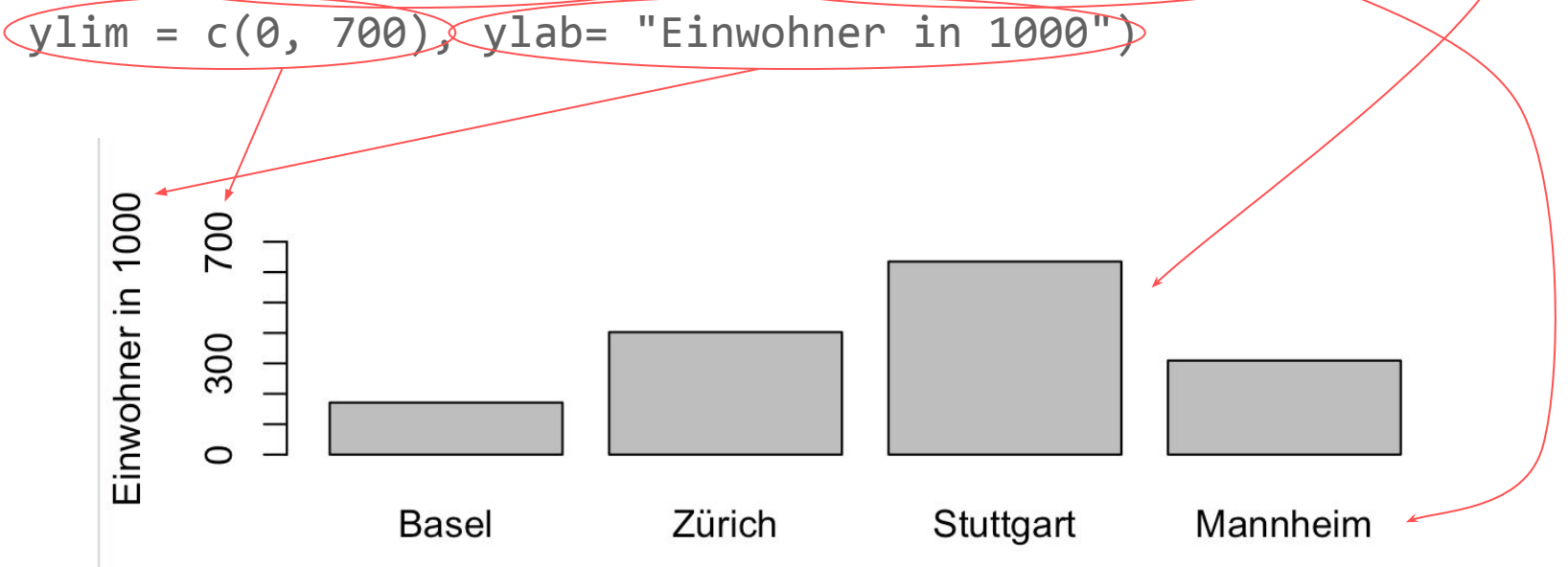

#### Visualisierung: Punktdiagramme

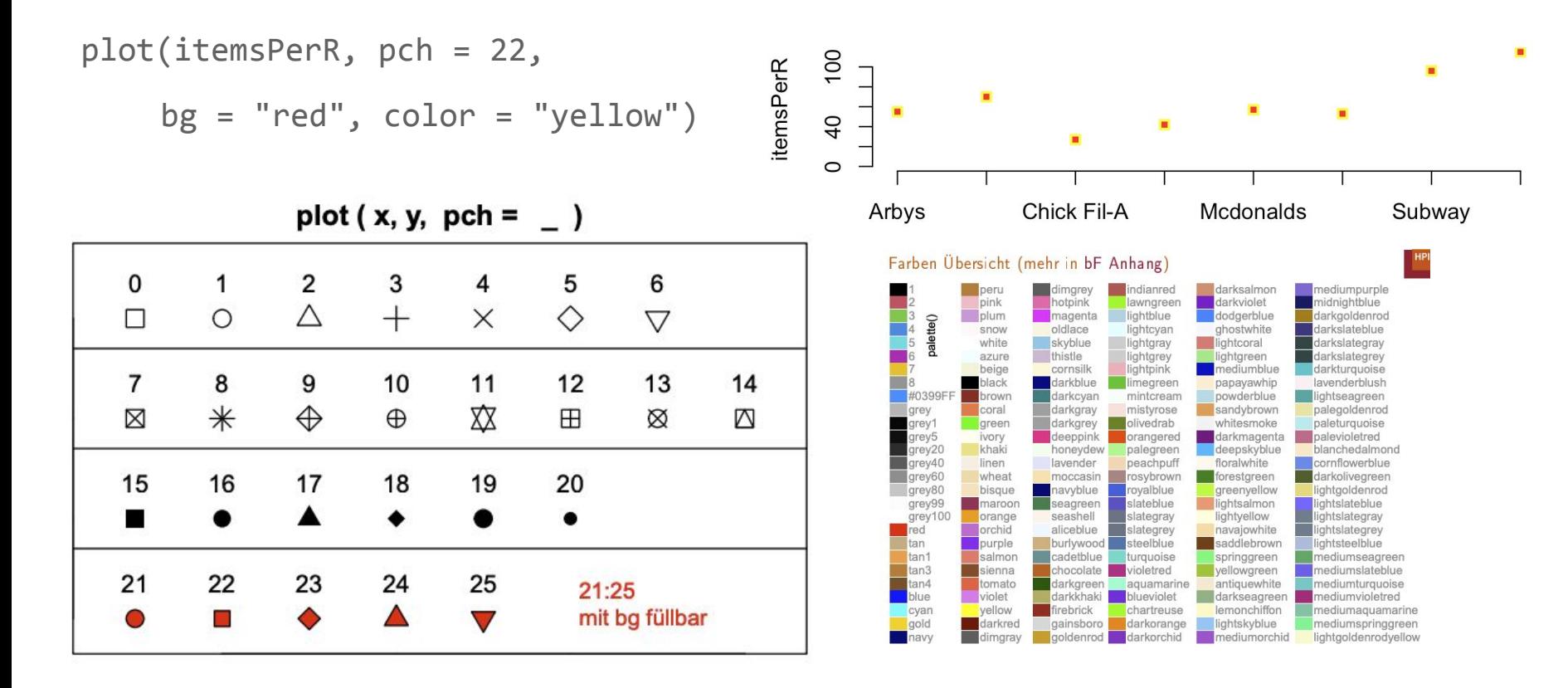

#### Visualisierung: Liniendiagramme

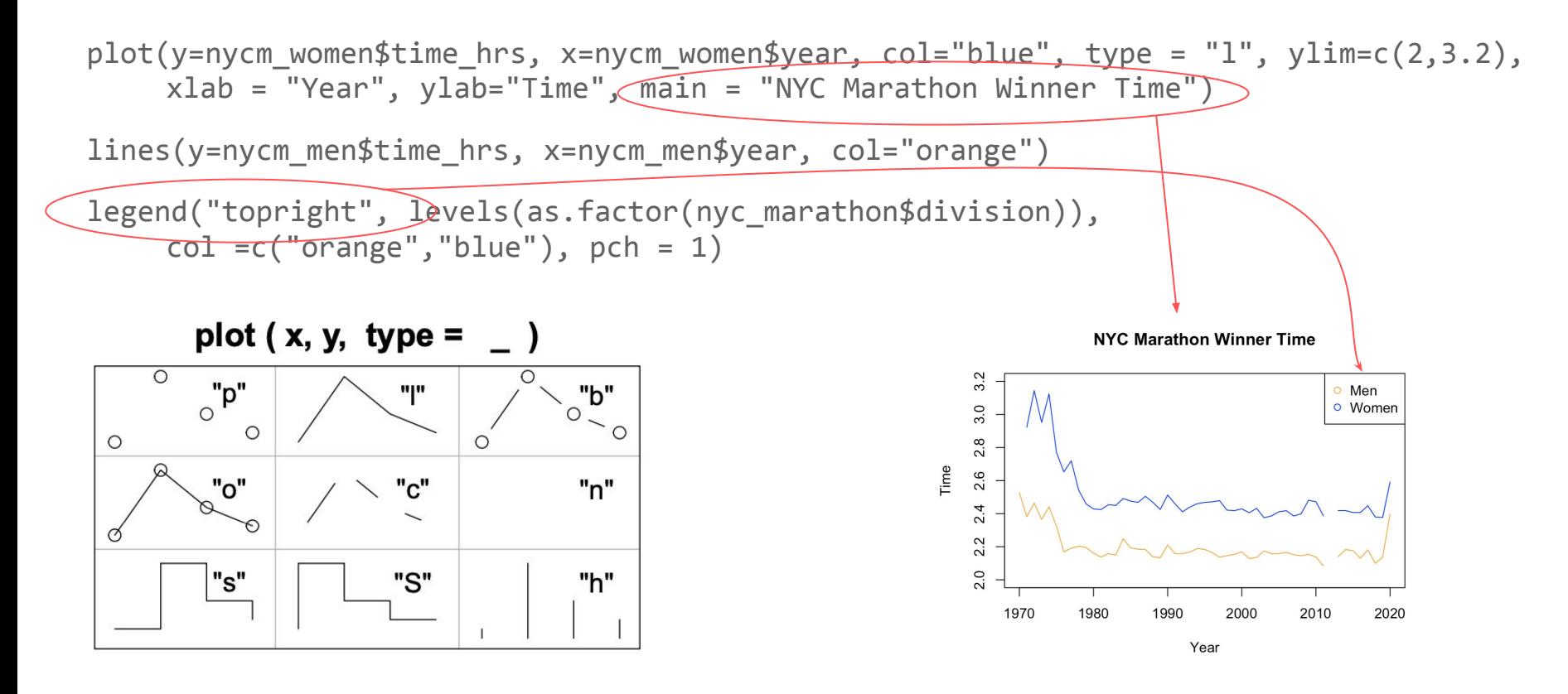

Visualisierung: Boxplots

boxplot(nyc\_marathon\$time\_hrs $(\sim)$ nyc\_marathon\$division, ylim=c(2,3.2))

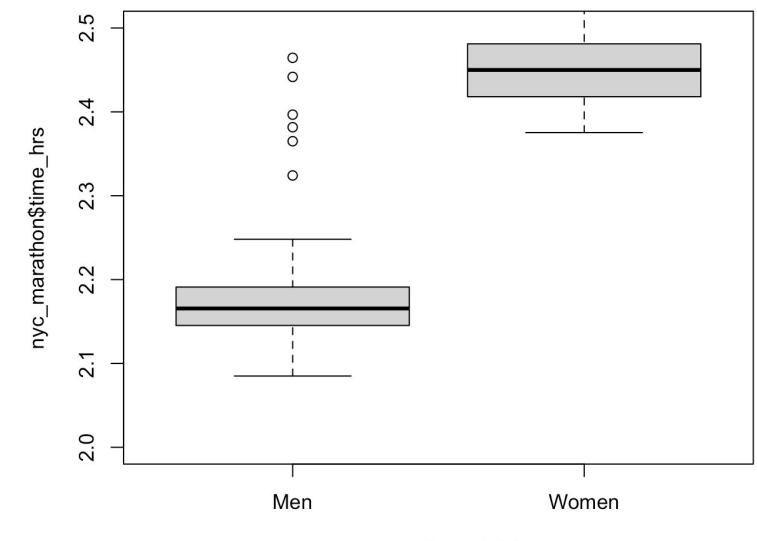

### Hausaufgabe

- Wiederholen Sie noch einmal alle bisherigen Folien, Skripte und Hausaufgaben!
- Das Zwischentestat wird in ILIAS gestellt werden, Sie müssen es an den in unserem Kursraum zur Verfügung stehenden Rechnern bearbeiten.
- Hilfsmittel sind erlaubt, soweit sie keine Chat-Komponente enthalten (egal, ob am anderen eine Bekannte, ein Fremder oder eine LLM-KI sitzt).
- Bearbeitungszeit wird so gegen 45 Minuten tendieren, es bleibt am Anfang der nächsten Stunde ausreichend Zeit zur Klärung eventueller Fragen.